# What's New in 9.5.57

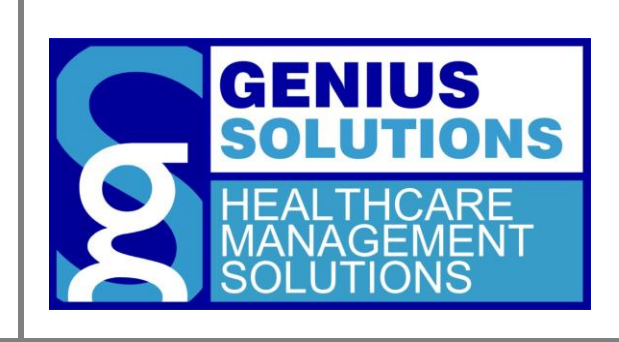

This document was developed by Genius Solutions to introduce users to the features/modifications that have been released in version 9.5.57 of eTHOMAS. Click on the text or page numbers within the Contents page to be brought to that specific item within the document.

eTHOMAS

## **Contents**

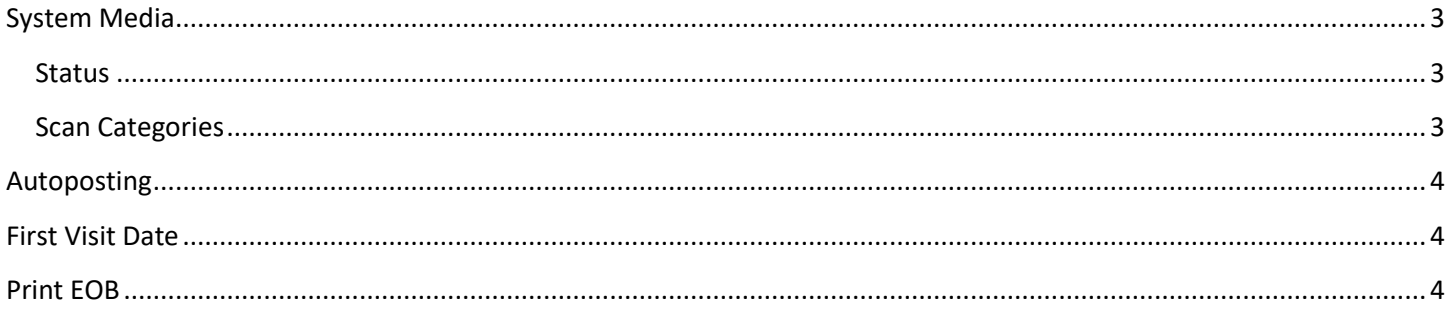

## <span id="page-2-0"></span>**System Media**

Users can now choose a Status and/or Category on System Media.

#### <span id="page-2-1"></span>**Status**

The Status field will allow users to choose from New, Working, ASAP, and Complete. When a new System Media is created, the status will default to New. The status can be changed as needed. Choosing the Complete status will remove the media from the list. Completed items can be seen by clicking the **Show All** button at the top of the screen.

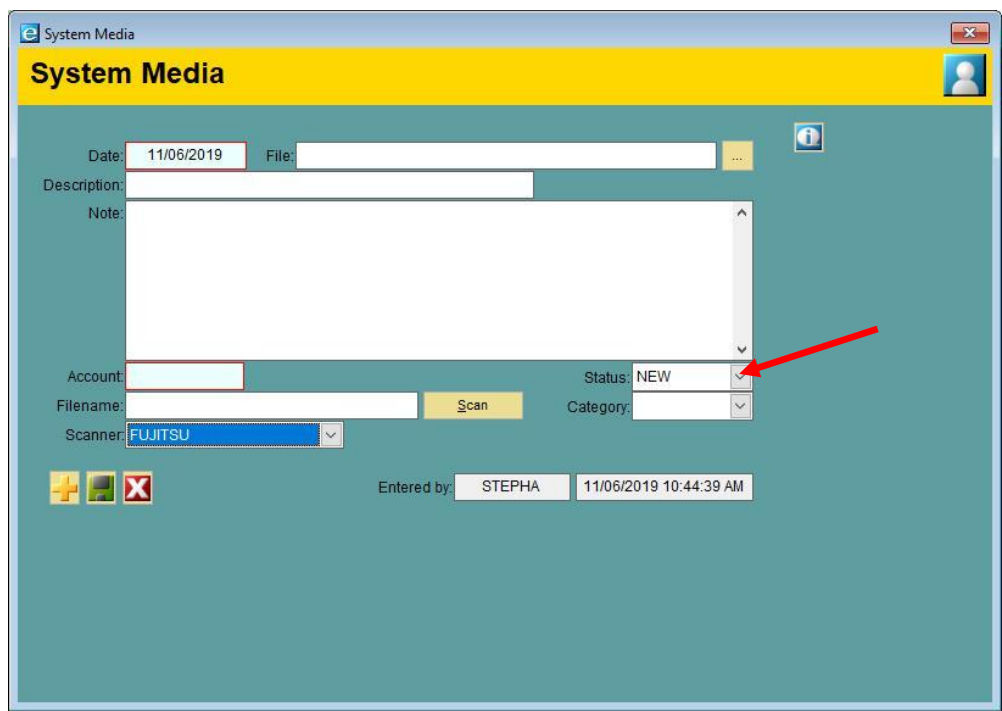

### <span id="page-2-2"></span>**Scan Categories**

Scan Categories is a user definable area which may be used to categorize system media. One example of when you would use this is to assign the media to a specific person or department within your office.

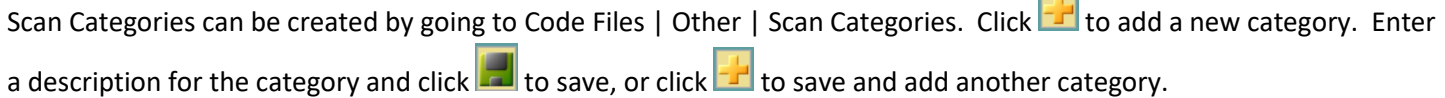

**College** 

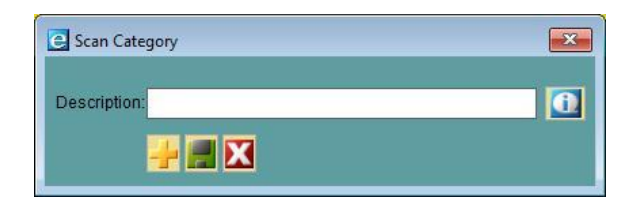

Categories can then be assigned to System Media.

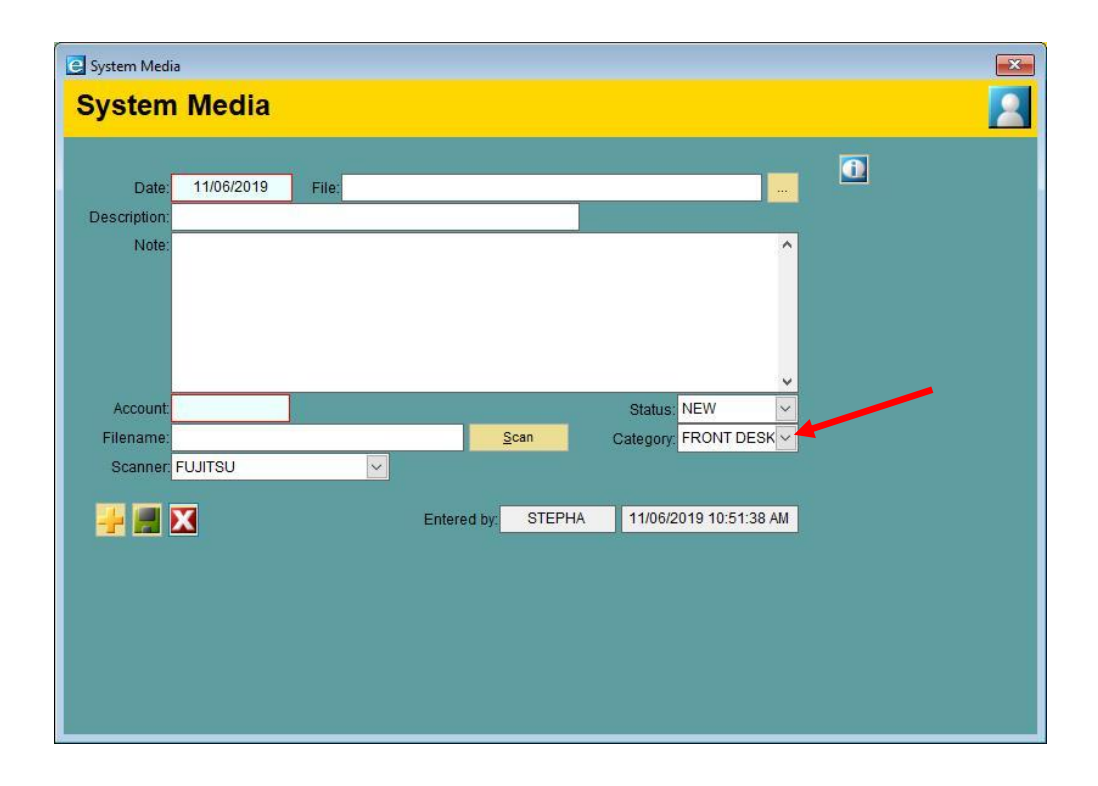

## <span id="page-3-0"></span>**Autoposting**

When autoposting secondary payments prior to the primary payment, eTHOMAS will now leave the remaining balance instead of doing a PARADJ for it.

## <span id="page-3-1"></span>**First Visit Date**

When posting charges, if the date of service is prior to the patient's First Visit Date, the First Visit Date will be updated with the new date of service.

## <span id="page-3-2"></span>**Print EOB**

The printed EOB from eTHOMAS will now report the provider's individual NPI number if there is no group NPI number.